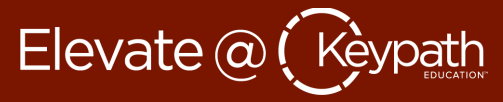

This document highlights some important features in the **Settings** tab of your profile.

## **Video and Audio Settings**

**Host video:** When turned *on,* this automatically enables your video camera when you begin a meeting.

**Participant video:** When turned *on,* this automatically enables video cameras of all meeting participants. For large classes, we recommend that this setting remain *off*.

**Mute participants upon entry:** When turned *on,* all participants will remain on mute unless the host unmutes them. For large classes, we recommend that this setting is turned *on*.

## **Authentication and Meeting Security**

If you have concerns about unauthorized users accessing your live session, you may use the settings below to restrict access.

**Only authenticated users can join meetings:** When turned *on*, participants must verify identity, such as signing into Zoom.

**Require a password when scheduling new meetings:** When turned *on*, Zoom will prompt you to create a password for participants to use when accessing your Zoom session.

## **Tools for Engagement**

We recommend that the following settings be turned *on*.

**File transfer:** When turned *on*, allows the host and participants to share files through the Chat window.

**Nonverbal feedback:** When turned *on*, the host and participants can convey simple responses using buttons in the participant window.

**Breakout room:** When turned *on*, the host is able to break students into private meeting room spaces for small group collaboration and discussion.

## **Participant Privileges**

**Co-host:** When turned *on*, this enables you to designate another user as co-host with same rights and controls as the host. We recommend turning this feature *on* if you work with a TA during your live sessions.

**Who can share?** When set to *Host Only*, only hosts will be able to share screens. *All Participants* enables other users to share as well. For classes where students are expected to present, we recommend leaving this setting on *All Participants*.

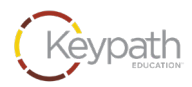